# Digital Voice Recorder

# VS-IR488A/588A/688A

# Instruction Manual

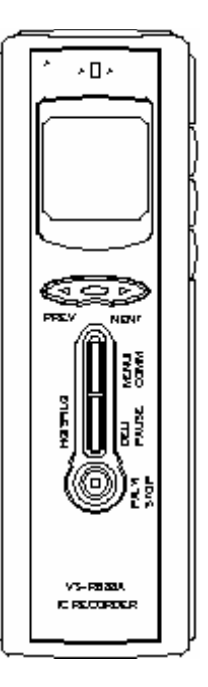

## For Safety.

- Read this manual well and use IC recorder properly & safety.
- $\bullet$ Keep this manual for further checking.

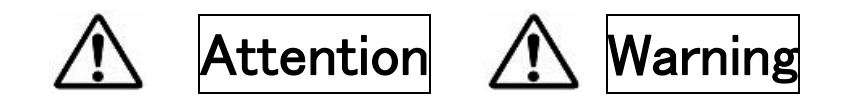

## Battery.

- $\bullet$  Including batteries are operation test only. It might be shorter life time than normal battery
- Use Alkaline battery only. Don't use other kind of battery.
- $\bullet$  Insert  $+/-$  of batteries correctly.
- $\bullet$  Take off batteries when you don 't use IC recorder for long time.
- **•** Don 't re-charge Alkaline batteries.
- **•** Don 't mix old & new batteries in IC recorder.
- $\bullet$ Don't heat, disassemble, put into water & fire.
- $\bullet$  Keep away from babies.

## Unit

- Don 't disassemble.
- Ask retailer for repairing, don 't fix by yourself.
- $\bullet$ When you use IC recorder, don't drive car, bike and etc.
- $\bullet$  Don't keep IC recorder at high temperature & humidity like inside car, bathroom and near stove.
- Don 't listen with very big volume.
- $\bullet$ Keep away from child.
- **•** Don't wet.

O Keep this manual for further checking.

#### Contents

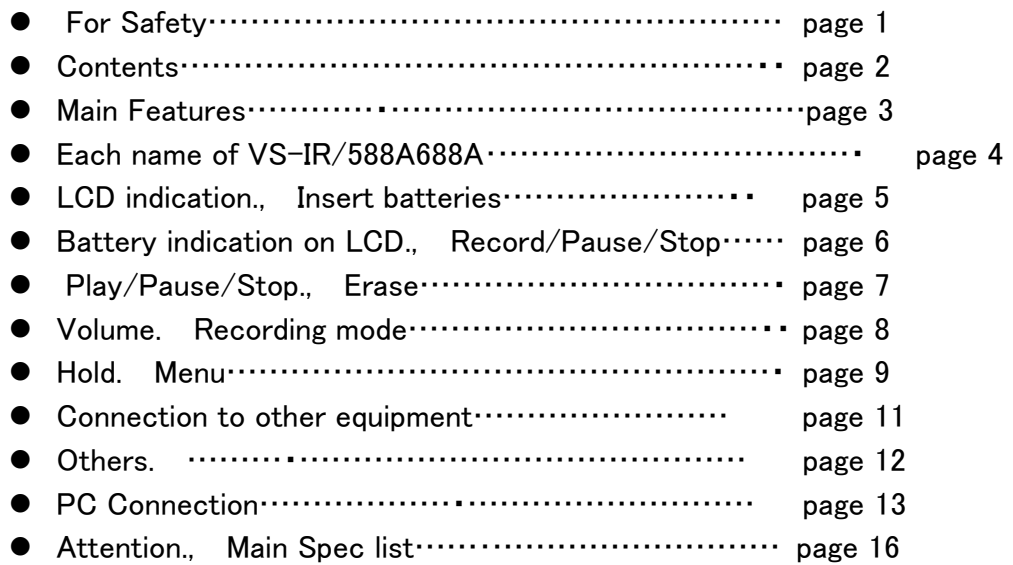

#### Main Features

- 3kinds of sound quality. (HQ: High Quality./SP: Standard./LQ: Low & Long)
- VOS (Auto recording function.)
- Scope (Setting of microphone sensitivity)
- Setting of recording time.
- Addition of file number.
- Noise Reduction
- $\bullet$  Time display.
- **•** Alarm
- Timer recording.
- **•** One Erase
- **•** All Erase
- Auto Power Off
- Battery power indication
- $\bullet$  Recording with external microphone
- $\bullet$  Hearing with earphone or external speaker
- **•** Digital Volume.
- Fast forward & fast back
- $\bullet$  Many information on LCD.
- PC connection.

#### Each Name of VS-IR588A/688A

1, Rec./Stop. 2, Vol. + 3, Vol. - 4, Previous 5, Menu/Comm 6, HQ/SP/LQ/Erase/Pause 7, Play/Stop 8, PC Jack 9, Next 10, Hold 11, Phone Jack 12, microphone jack 13, Recording indicator

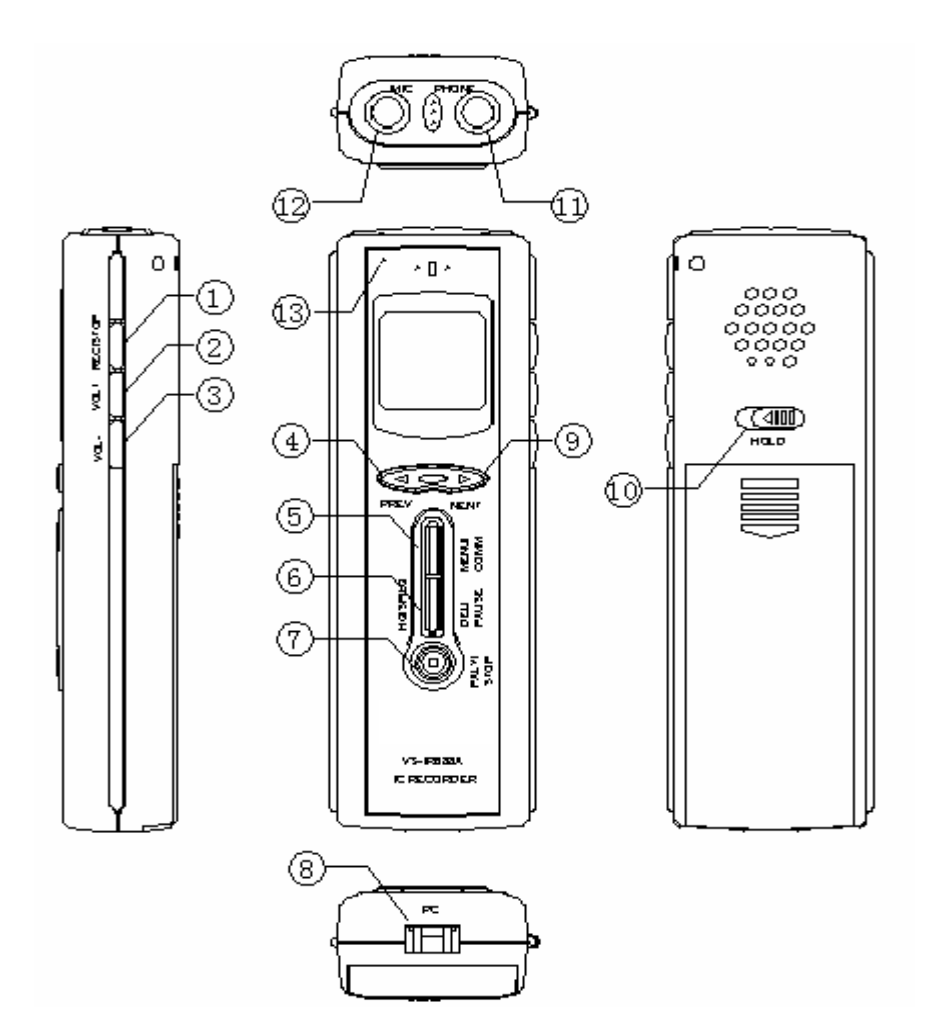

## LCD indication

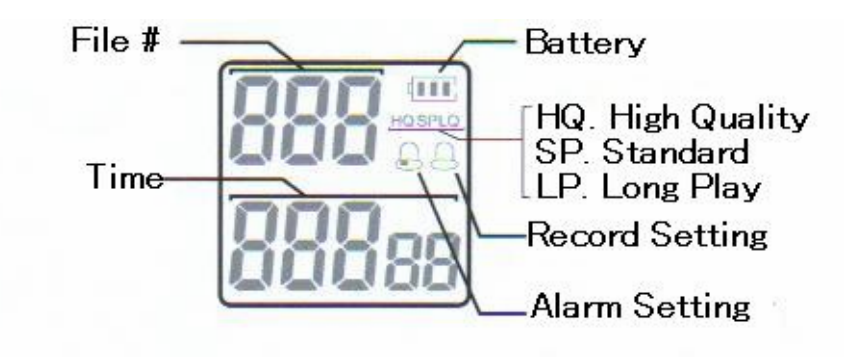

#### Insert Batteries

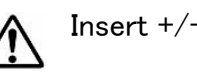

Insert  $+/-$  correctly.

1, Push & slide Battery Cover as below.

2, Insert 2 pcs. of new Alkaline batteries and close cover.

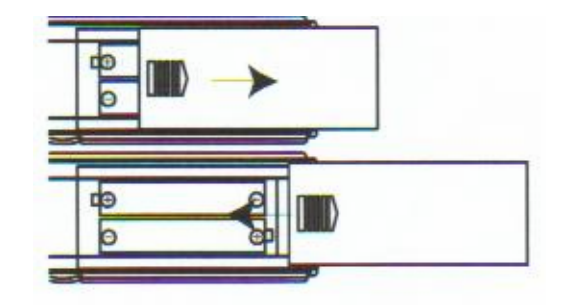

### Battery indication on LCD.

When LCD indicates as below, cannot be recorded. Change new batteries.

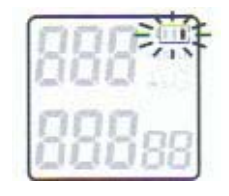

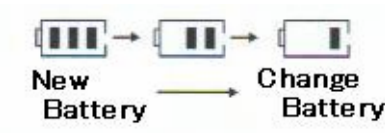

## Record/Pause/Stop

O Direct internal microphone to the source and press "Rec./Stop" for 2seconds.

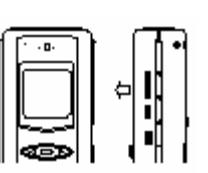

- O Recording LED light on and start recording. File #, Recording time and recording mode are indicated on LCD.
- O If you want to "pause" in recording, press "HQ/SP/LQ/Erase/Pause" button. "PAUSE" will be flashed on LCD. Press again for release pause and press "Rec./Stop" button again for stop recording

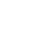

## Play/Pause/Stop

 $\overline{6}$ 

O Select file # with "Previous" & "Next" button and press "Play/Stop button for playing.

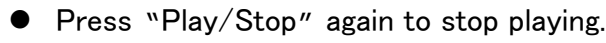

 $\bullet$ For pause in playing, press "HQ/SP/LQ/Erase/Pause" button.

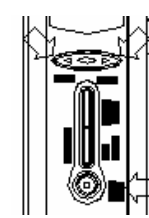

 $\bullet$  For release the pause, press "HQ/SP/LQ /Erase/Pause" button again.

## ERASE

 $\bullet$  ERASE 1file: Select file you want erase, and press "HQ/SP/LQ /Erase/Pause" button for 2 seconds. "ERASE" will indicate on LCD and the file play automatically. During play the file, press "HQ/SP/LQ /Erase/Pause" button again and the file will be erased. When you don 't press "HQ/SP/LQ /Erase/Pause" but other button, erase will be canceled.

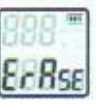

 $\bullet$  ERASE all files: Press "HQ/SP/LQ /Erase/Pause" button for 2 seconds. Press "NEXT" or "PREVIOUS"to select "All Erase" and press "HQ/SP/LQ /Erase/Pause" button again to erase all files in memory.

7

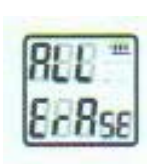

When you don't press "HQ/SP/LQ /Erase/Pause" but other button, erase will be canceled.

## VOLUME

Press VOL + for volume up, and press VOL – for volume down.

The volume level will indicate on LCD for 2 seconds.

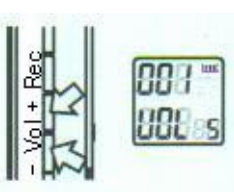

## RECORDING MODE

Press continuously "HQ/SP/LQ /Erase/Pause" button to select recording mode.

HQ, SP and LQ mode will indicate on LCD.

HQ: High Quality, 90/180 minutes will be recorded.

SP: Standard play, 320/640 minutes will be recorded.

LP: Long play. 440/880 minutes will be recorded.

8

\* When you don't select mode, HQ mode will be set automatically.

## PREVIOUS/NEXT

Press "PREV" button once for back file, and press "NEXT" button once to skip file.

## ADD FILE No. in RECORDING

When recording time is very long, press "NEXT" button during recording to add new file No.

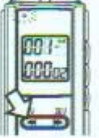

HOL.

## **HOLD**

Remaining the current function, use "HOLD". "HOLD" won't accept any other function.

## MENU

Press "MENU" button once for menu mode. MENU mode will change as below every one press.

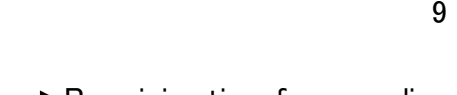

- $\rightarrow$  Remaining time for recording.
- ↓Time setting.
- ↓ Recording time setting.
- ↓ Alarm setting.
- ↓ VOS setting.(Auto recording start.)
- ↓SCOPE setting.(Microphone sensitivity.)
- $\leftarrow$  NOISE setting. (Reduction of back-ground noise.)

#### ① Remaining recording time

Press "menu" button and it s indicated remaining time  $\| \tilde{L} \tilde{L} \|$  on LCD.

#### ②Time setting (24 hours.)

 Press "menu" button twice and time on LCD will flash. Press "Vol. +" and the time add 1 hour. Press "Vol. –" and the time deduct 1 hour.

36 e

Press "Next" or "Prev." for minutes. Press "Vol. +"or "Vol.-" for setting. Press "Menu" for confirm the time.

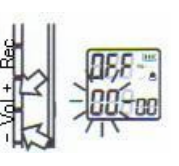

 $10$ 

#### ③Recording time setting

- $\bullet$  Press "Menu button" three times and time on LCD will flash.
- **•** Press "Vol.  $+$ " or "Vol.  $-$ " for hour setting.

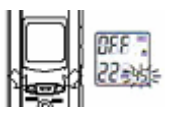

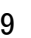

- O Press "Send" or "Prev." for minutes. Press "Vol. +" or "Vol.-" for setting.
- After time setting, press "Send" or "Prev" for "On" or "Off" and press "Vol.+" or "Vol –" for selection.
- O Press "Menu" button for confirmation.

#### ④Alarm setting.

- Press "Menu button" four times and time on LCD will flash.
- O Press "Vol. +" or "Vol. -" for hour setting.
- O Press "Send" or "Prev." for minutes. Press "Vol. +" or "Vol.-" for setting.

#### 11

- After time setting, press "Send" or "Prev" for "On" or "Off" and press "Vol.+" or "Vol –" for selection.
- **•** Press "Menu" button for confirmation.

#### ⑤VOS

When there is no any sound, recording will stop automatically, and sound come, recording will start automatically.

● Press "Menu" five times and "VOS" ,"ON" and "Off" indicate on LCD. Press "Vol. +" or "Vol.-" for "On" or "Off"

#### ⑥SCOPE setting.(Internal Microphone sensitivity.)

Press "Menu" button six times. "SCOPE", "H" or "L" indicates on LCD. Select "H" or "L" with "Vol.

# middle.)

+" or "Vol.-" button. Press "Menu" button for confirmation.

H : Recording for far.

NOISE

L : Recording for near.

#### 12

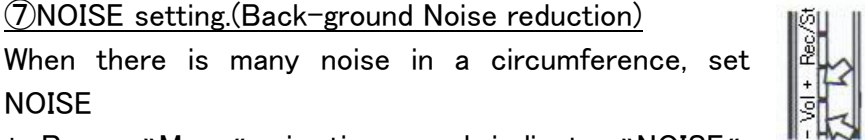

\* Press "Menu" six times and indicate "NOISE", "On" or "Off" on LCD. Set "On" or "Off" with "Vol +" or "Vol –" . Press "Menu" button for confirm.

## Connection to other equipment.

#### ①Recording from other player.

- Connect microphone jack of VS-IR588A/688A & earphone jack of other equipment with audio cable.
- Start recording VS-IR588A/688A
- **•** Start playing of other player. (Vol. level is under

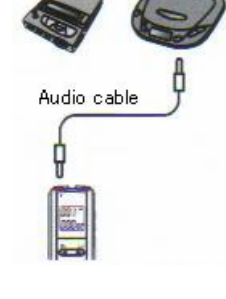

MD/CD player etc.

IU ISE

**RR** Ise

#### ②Recording to other recorder.

- Connect earphone jack of VS-IR588A/688A & line-in jack of other recorder with audio cable.
- Start recording of other recorder.
- Start playing of VS-IR588A/688A.(Vol. level is around middle.)

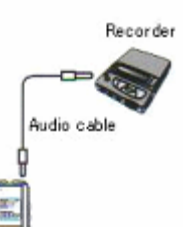

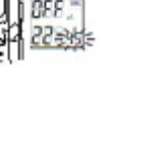

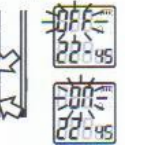

RAS

③External Microphone.

Connect external microphone to mic. jack.

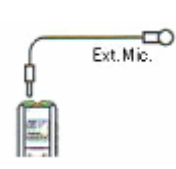

④ Record Telephone conversation.

1, Connect line-in jack of IC recorder & telephone adapter with audio cable.

2, Take off telephone cord from telephone unit and connect telephone adapter.

3, Connect modular cable to telephone adapter & telephone unit.

4, You can record telephone conversation with IC recorder.

5, When you have telephone conversation, start recording.

## Others.

O When inside memory is full, you cannot record anymore and it 's indicated "FULL" on LCD. Erase file you don't need and you can record again.

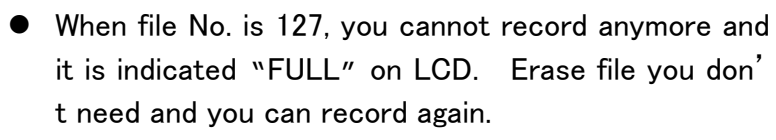

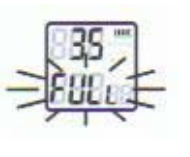

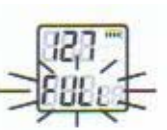

1,Required a computer with WINDOWS system, communication disk & cable.

- 2, Copy three files (DVR.exe, Progress.dll, Transform.dll) from disk to PC. (Note: If only DVR.exe, please select Windows setup/ File option/ View/ "display all files")
- 3, Connect the cable between computer and "PC" port of the IC recorder.
- 4, Operate DVR.exe (Use mouse to double click it.)

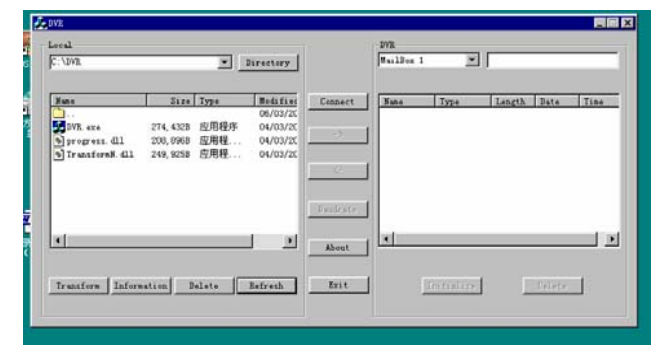

5, Click "Connect" button, then pop up windows with selectable COM1 and COM2. After selecting COM1 or COM2 according to serial port used, then click OK. (Note: Before connect, press MENU/COMM button on IC recorder more than 2 seconds, LCD on the IC recorder will display "PC")

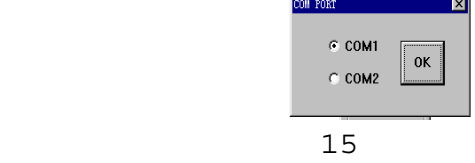

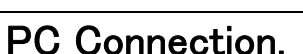

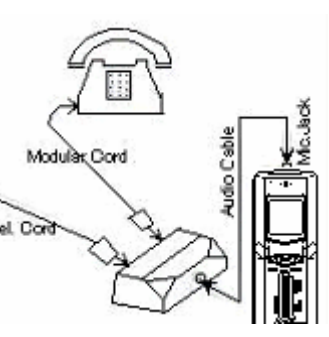

6, Choose speed of transmission.: Press "Baudrate" button, choose speed of transmission,. then press "OK"

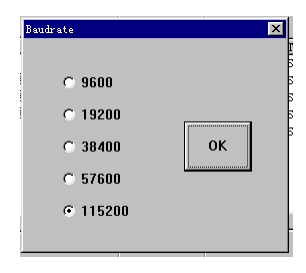

7, Choose file folder : Click "Directory" button ,WINDOWS catalogue will appear, follow the WINDOWS to operate.

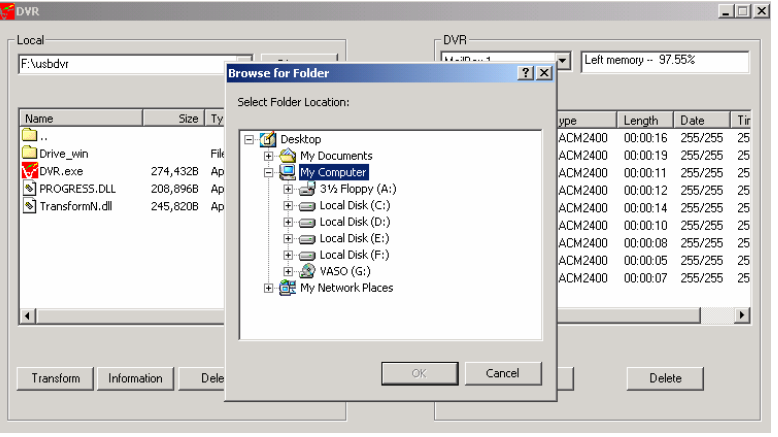

8, If you want to upload the content from IC recorder to PC, you should choose a folder first., then choose the segment you want to upload. Press  $\H \leftarrow$ "button to download the content from voice recorder to PC.

 $16$ 16

9, Download document : First choose folder, then choose left side to download document, and click "→" to do it.

10, Delete Message : If you want to delete content from the folder, first

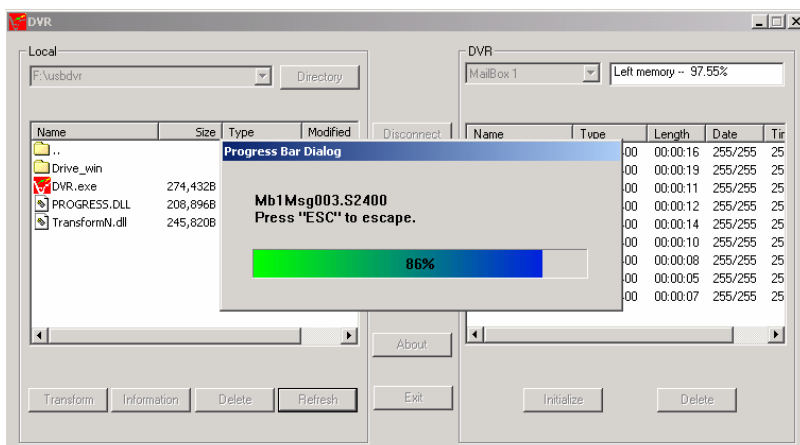

choose that segment on the left side, then click "Delete" button. If you want to delete content from the voice recorder, first choose that segment on the right side, then click "Delete" button.

11, Formatting the IC recorder : Click "Initializing". A reminder will come out, make sure you want to delete all content. (Note: After initializing, all content in the IC recorder will be lost.)

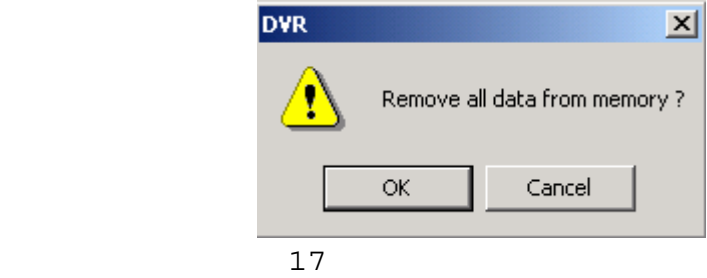

12, Message File format transmit : The function can transform S2400, S640 or S480 to Windows WAV format, vice versa. First choose a message from Windows on left side, click "Transform"

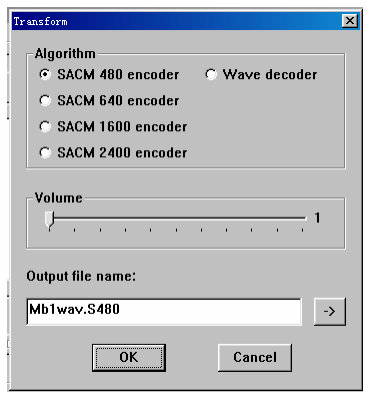

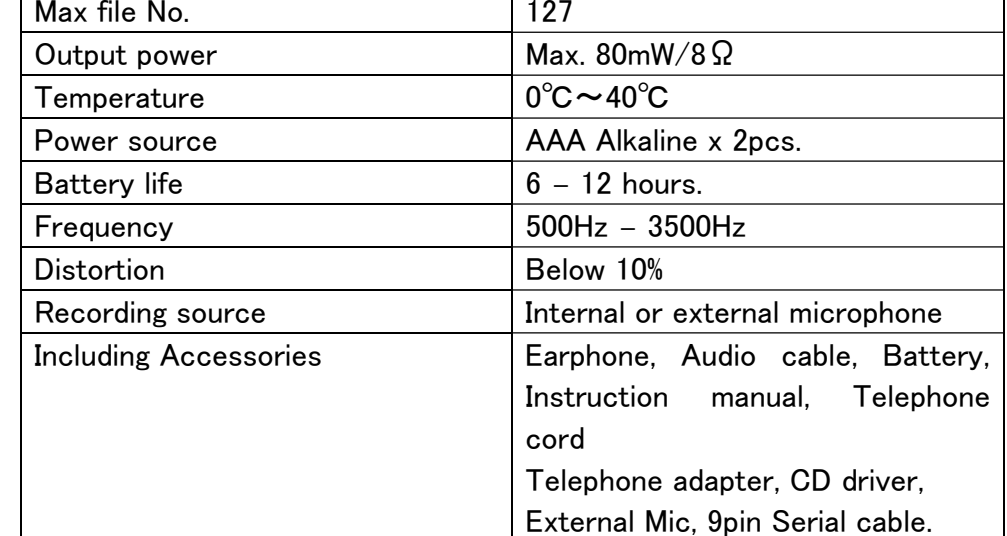

T

(Please adjust the volume to "3", transmit result will be better.) 13, Exit communication: Click "Exit" or close Windows: Press MENU/ COMM again.

Attention.

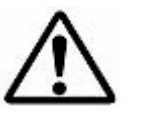

- **•** Don't drop IC recorder.
- $\bullet$ Don't keep high temperature(60℃) & low temperature(-10℃)
- $\bullet$ Don't keep under sunlight.
- $\bullet$ Don't keep high humidity such as bath & shower room.
- **•** Don't keep dusty place.

18 18

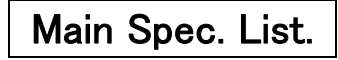

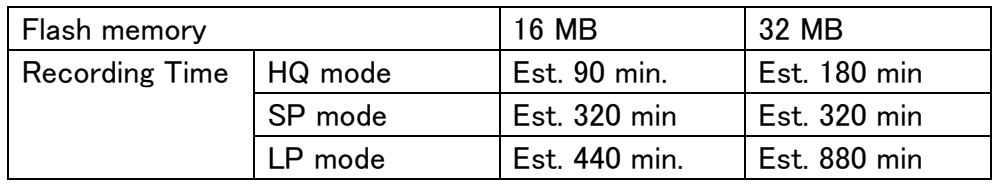

19